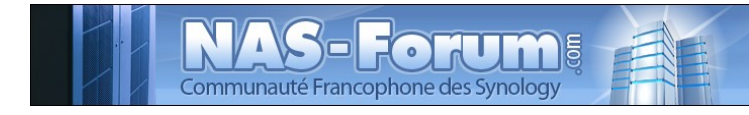

# **Synology**

## **Nas Synology CS 407 Installation Noip**

Ce fichier provient du site : https://padipfix.no-ip.info Auteur : nas.phil@gmail.com Création : 06/05/2008 - OpenOffice.org 3.1 Version : 1 Modification : 18/07/2009 Fichier : E:\Mes documents\tuto NAS LB\\_ Ajour \_\doc syno\revu\[tuto] syno noip.odt Imprimer moi en recto/verso !!!!

## Table des matières

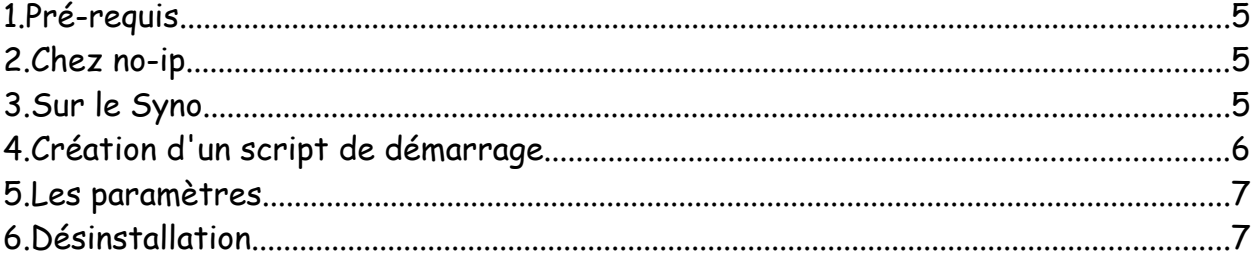

Les tests ont été effectués sur un CS407 avec le firmware 571beta

#### **ATTENTION**

#### Aucune garantie de bonne fin

Sauvegardez vos données avant d'effectuer des manipulations critiques

En cas de doutes une question avant de commencer sur

#### [www.nas-forum.com](http://www.nas-forum.com/)

pourra vous éviter bien des désagrément

Licence :<http://creativecommons.org/licenses/by-nc-sa/2.0/fr/>

Vous êtes libres :

- de reproduire, distribuer et communiquer cette création au public
- de modifier cette création

Selon les conditions suivantes :

- Paternité. Vous devez citer le nom de l'auteur original de la manière indiquée par l'auteur de l'oeuvre ou le titulaire des droits qui vous confère cette autorisation (mais pas d'une manière qui suggérerait qu'ils vous soutiennent ou approuvent votre utilisation de l'oeuvre).
- Pas d'Utilisation Commerciale. Vous n'avez pas le droit d'utiliser cette création à des fins commerciales.
- Partage des Conditions Initiales à l'Identique. Si vous modifiez, transformez ou adaptez cette création, vous n'avez le droit de distribuer la création qui en résulte que sous un contrat identique à celui-ci.
- A chaque réutilisation ou distribution de cette création, vous devez faire apparaître clairement au public les conditions contractuelles de sa mise à disposition. La meilleure manière de les indiquer est un lien vers cette page web.
- Chacune de ces conditions peut être levée si vous obtenez l'autorisation du titulaire des droits sur cette oeuvre.
- Rien dans ce contrat ne diminue ou ne restreint le droit moral de l'auteur ou des auteurs.

Ce tuto concerne la mise à jour du service DNS de No-ip.

Le but étant d'avoir par exemple plusieurs noms de domaine chez no-ip et je souhaite les mettre à jour tous ensembles sur une même IP

Pour cela le service Ezinternet n'est pas suffisant car je n'ai pas réussi la mise à jour mon groupe d'IP. (ou je m'y suis pris comment un manche)

## **1. Pré-requis**

Avoir un accès telnet,

IPKG installé

Nota : le fait d'appliquer ce tuto empêchera la mise en sommeil de votre syno

#### **2. Chez no-ip**

En premier lieu il faut ouvrir un compte chez noip en se rendant a cette adresse :

<http://www.no-ip.com/newUser.php>

Une fois le compte créé, il faut créer les noms domaine

Puis créer un groupe

Retour sur les noms domaine et les affecter a un groupe

Mettre dans ce groupe les noms de domaine

## **3. Sur le Syno**

Connexion telnet en root

Installation de no-ip via ipkg

IPKG install noip

Pour configurer no-ip

```
cd /opt/bin
```
Puis

noip2 -C

Répondre aux questions

users

password

il affecte automatiquement la remonté au groupe

durée avant nouvelle soumission (30mn) j'ai mis 15mn

un fichier no-ip2.conf se crée dans le répertoire /opt/etc

#### **4. Création d'un script de démarrage**

Nous allons créer un script permettant le lancement de l'application au démarrage du syno.

Sous telnet,

aller dans le répertoire /opt/etc/init.d.

cd /opt/etc/init.d

si vous suivez mes tutos vous avez surement installé nano

lancer l'éditeur avec la commande suivante

nano S99noip.sh

cela ouvre l'éditeur

puis entrer ce texte

#! /bin/sh NOIP\_CMD="noip2" NOIP\_PATH="/opt/bin" case "\$1" in start) echo "Demarrage noip2." \$NOIP\_PATH/\$NOIP\_CMD ;; stop) echo "Arret noip2." killall \$NOIP\_CMD ;; \*) echo "Usage: \$0 {start|stop}" exit 1 esac exit 0

enregistrer et quitter

puis affecter les droits

chmod +x /opt/etc/init.d/S99noip.sh

./S99noip.sh start

#### **5. Les paramètres**

Lancement de la configuration

noip2 -C

Voir la configuration

noip2 -S

#### répond

/opt/bin\$ noip2 -S 1 noip2 process active. Process 4747, started as noip2, (version 2.1.7) Using configuration from /opt/etc/no-ip2.conf Last IP Address set 90.xx.xx.xxx Account xxxxx@hotmail.com configured for: group syno Updating every 15 minutes via /dev/eth0 with NAT enabled.

#### Liste des commandes

noip2 -h

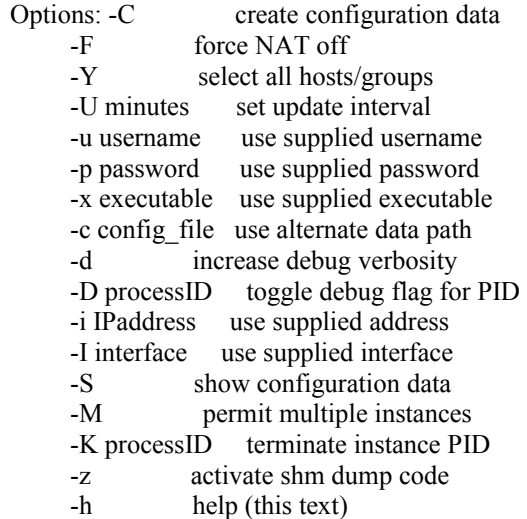

## **6. Désinstallation**

Arrêter l'application

cd /opt/etc/init.d

./S99noip.sh stop

puis suppression du fichier

rm S99noip.sh

Puis suppression de l'installation

Ipkg remove noip

puis

cd ..

et suppression du fichier de configuration

rm no-ip2.conf